#### **Bibliovation 7.00.19 and 7.00.20 Release Notes for Library Staff February 9, 2022**

### Table of Contents

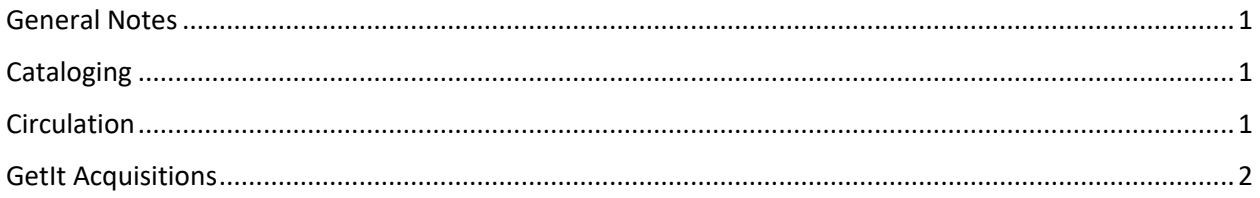

### <span id="page-0-0"></span>General Notes

This upgrade includes enhancements and fixes that have been tested by SCLS staff and staff at some libraries. To the best of everyone's assessment, the fixes are working well and any bugs identified during testing have been fixed. However, as we learned with past upgrades and patches, we may experience unexpected results following the upgrade. We may also discover new problems. We will use the Known [Problems page](https://www.scls.info/ils-known-problems) to document any post upgrade problems. **After the upgrade, please clear your browser's cache before using Bibliovation.**

### <span id="page-0-1"></span>**Cataloging**

**Internal Server Error on Quick Spine Creator:** There was an Internal Server Error when you tried to print spine labels by using Tools**>**Quick Spine Creator**.** This has been fixed in the upgrade, and the error no longer shows. (SCLS Support ticket Number 27940)

# <span id="page-0-2"></span>**Circulation**

**PIN/Password not required to save patron record**: Staff are now required to enter data in the Password field in the Patron record in order to save the record. This is true for creating new records and modifying existing records. (SCLS Support ticket Number 26265)

**Items are renewed without giving the pop up warning**: If staff accidentally re-scanned an item that had already been checked out to a patron, the pop-up that warned staff that the item was already checked out to that patron was not manifesting. This has been fixed. (SCLS Support ticket Number 27956)

**"Item already checked out" to another patron block/warning pop-up is missing**: If staff checked out an item that is already checked out to another patron, the warning block/pop-up was not manifesting. This has been fixed. (SCLS Support ticket Number 27963)

**Lost items checked out to another patron are not removed and credited off the first patron's record**: Staff were not warned or blocked from checking out an item with a Lost status that was connected to a different patron. This has been fixed by blocking the attempted checkout of an item with a Lost status. Staff must check in the item, which will remove the Lost item and replacement charges from the first patron's record, and then check out the item to the patron in front of them. (SCLS Support ticket Number 7514)

**Staff must select Override Block? for each item checked out, not per check out session**: This has been fixed so that the Override block setting applies to the checkout session instead of each, individual checkout. (SCLS Support ticket Number 27955)

**NEW behavior on screens with grid displays**: In a screen with a grid display, like the Holds Queue report and the Print Messages table, you can now double click on an entry to bring up a modal (in-page popup) screen with the full details of that entry. (No SCLS Support Ticket Number)

**Renewals blocked in Discovery Layer even if other items Available to fill active holds**: After the recent 7.00.15 upgrade, library staff reported that this functionality was broken. This point release fixes the problem and renewals are only blocked if the number of Active holds is greater than the number of Available items. (SCLS Support ticket Number 28106)

## <span id="page-1-0"></span>GetIt Acquisitions

**When closing PO tabs from left to right PO info from closed tab displays in open PO tabs:** If you opened multiple POs, and you closed the PO tab on the left, then the information from that closed PO tab (the header and PO Lines) would display in the other PO tabs that were open. This problem has been fixed. (SCLS Support Ticket Number 24404)